#### **Lecture 14: Command Objects & Support for Undo**

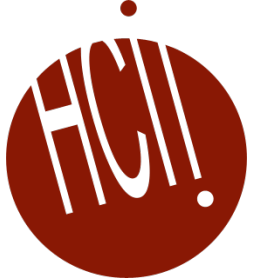

05-431/631 Software Structures for User Interfaces (SSUI) Fall, 2022

## **Logistics**

- Midterm *now*
- Thanks for attending class anyway
- No class next week
- This lecture is how to do HW 5

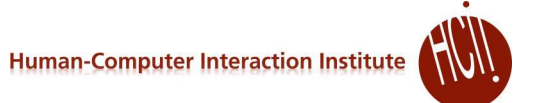

#### **Early Undo**

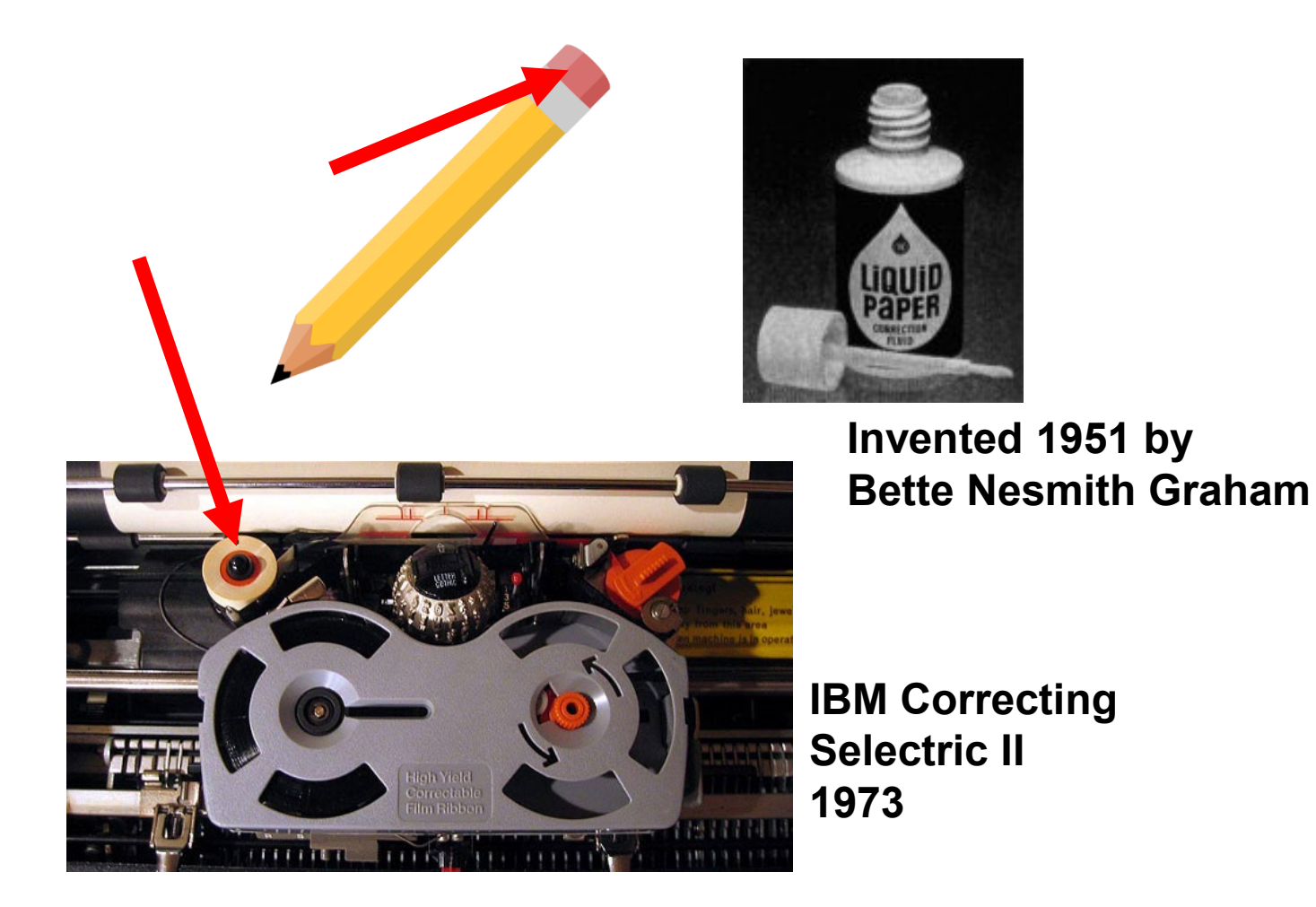

### **Computer "Undo"**

- Undo is reversing a previous operation so that it no longer is in effect
	- Usually ^Z
	- For web apps, sometimes the Back button in a browser
- Cancel is stopping an operation *while it is in progress*
	- Often ESC key or the "Cancel" button in a dialog box

# **Single Level Undo**

• Just toggles the latest item on the list

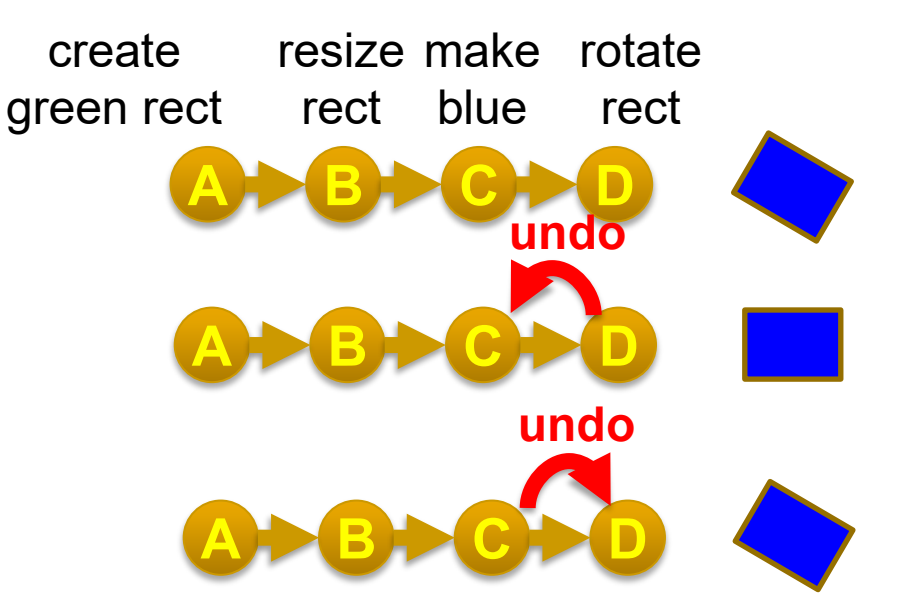

# **Linear Undo**

- Keep a list of all operations
- Undo (^Z) goes backwards, repeatedly
- Redo (^-Shift Z or ^Y) goes forwards *after an undo*
	- Undo the undo
- New operations remove anything undone – it is lost forever

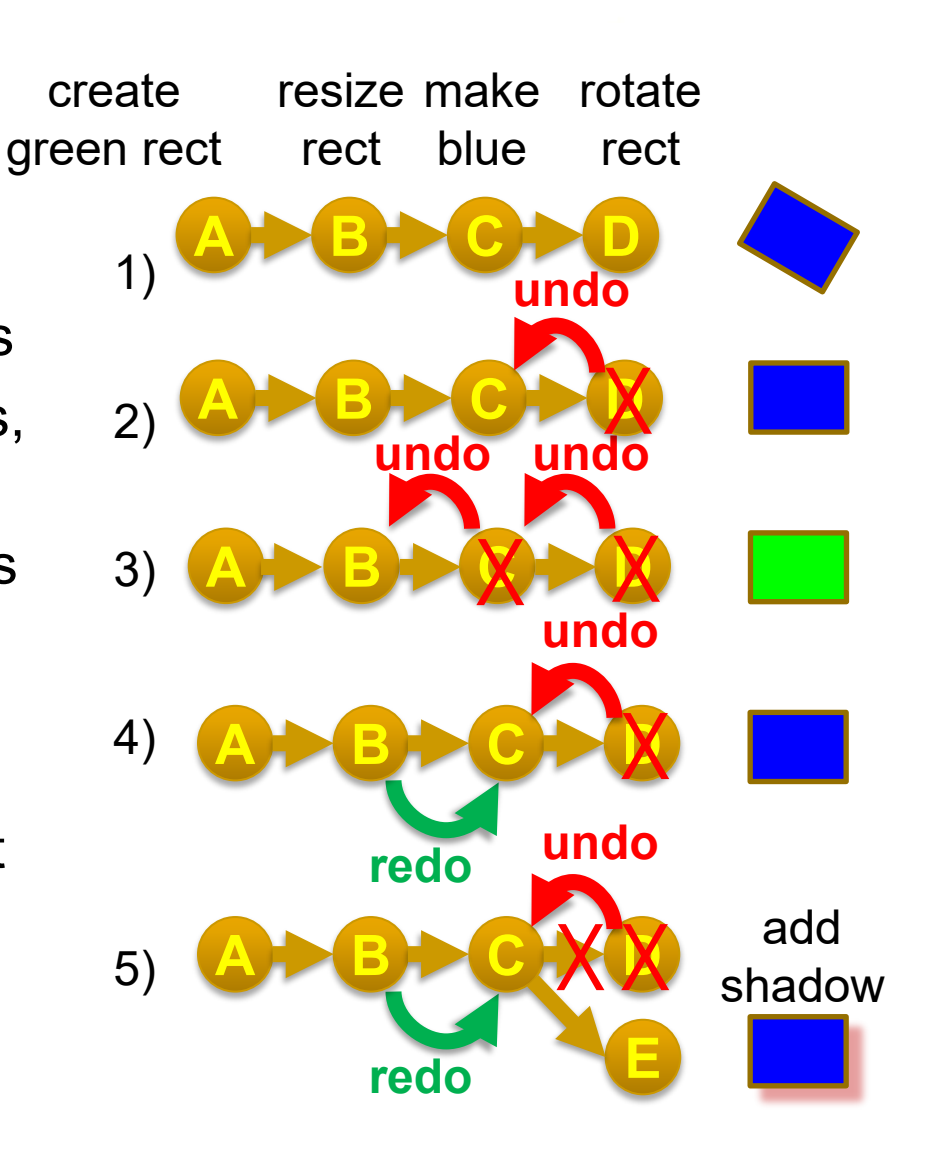

repeat

rect

### **Repeat**

- Does the previous operation again on the current selection
- E.g., rotate something else by the same amount
	- Really useful
- Goes on the undo stack just like normal operations
- Typically, uses same shortcut key as Redo
	- But might want to repeat the previous command after an undo
	- Office changes icon
- Repeat is often not available

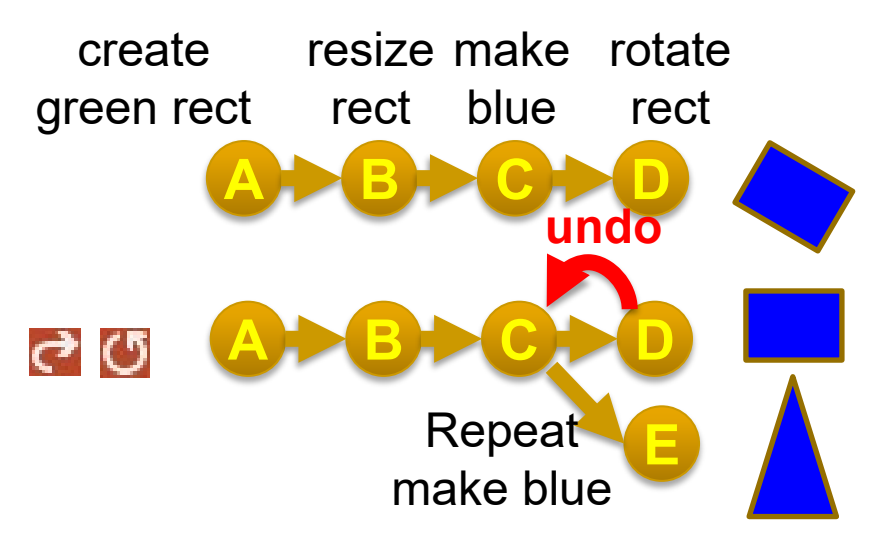

**A B C D**

rect blue

**A B C D E**

resize make rotate

create

green rect

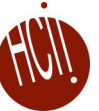

# **Complications: Operations not put on Undo Stack**

- Scrolling
	- Might be useful to have a "go back", like with hyperlinks
	- See research later
- Changing the selection
	- not undoable, doesn't change undo stack
	- My Topaz system made this available for undo see later
- Changing the value of controls, if doesn't affect any objects
	- Changing the color of the next-drawn object
- Copy (as in Cut-Copy-Paste)
	- Clipboard changes are not affected by undo
		- Lots of clever strategies take advantage of this
		- Also not possible since clipboard is global and undo is per-application
- Saving to file is not undoable
	- Old: blocks off all previous operations
	- Current: not put on undo stack so can undo past saves

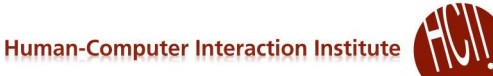

# **Complications: operations that are collected**

- Multiple characters typed grouped into one undo
	- Similarly, multiple backspaces
- Used of arrow keys to "nudge" graphics often grouped into 1 operation
- Or, one operation causes multiple entries on undo stack: teh\_  $\rightarrow$  the (auto-correct; text)

#### **Undo in Various Programs**

- See details for how Linear Undo works in PowerPoint
	- Good reference for expected behaviors
	- Note how selection changes as a result of undo
- Many programs have "unusual" designs for undo
	- Outlook single level; undo delete not selected (so hard to find)
	- Emacs editor weird "switch directions" undo forward/backwards
	- PhotoShop 2 or 3 different undo mechanisms

# **Adobe PhotoShop**

- History pane displays previous operations
- $^{\circ}$ Z one-level undo that toggles undo/redo until V2019
- Also Shift-<sup>^</sup>Z, Alt-<sup>^</sup>Z linear undo forwards and backwards
	- Redo list erased on new operations
- "History brush"
	- Select point in past and brush area – returns to the way it was in the past
	- Can't "skip" operations
	- Is selective by region, but not by time

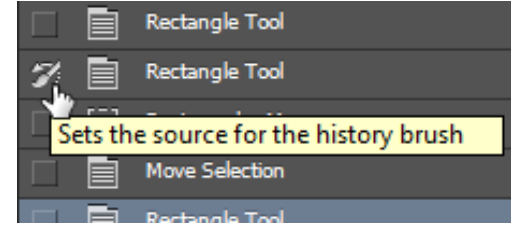

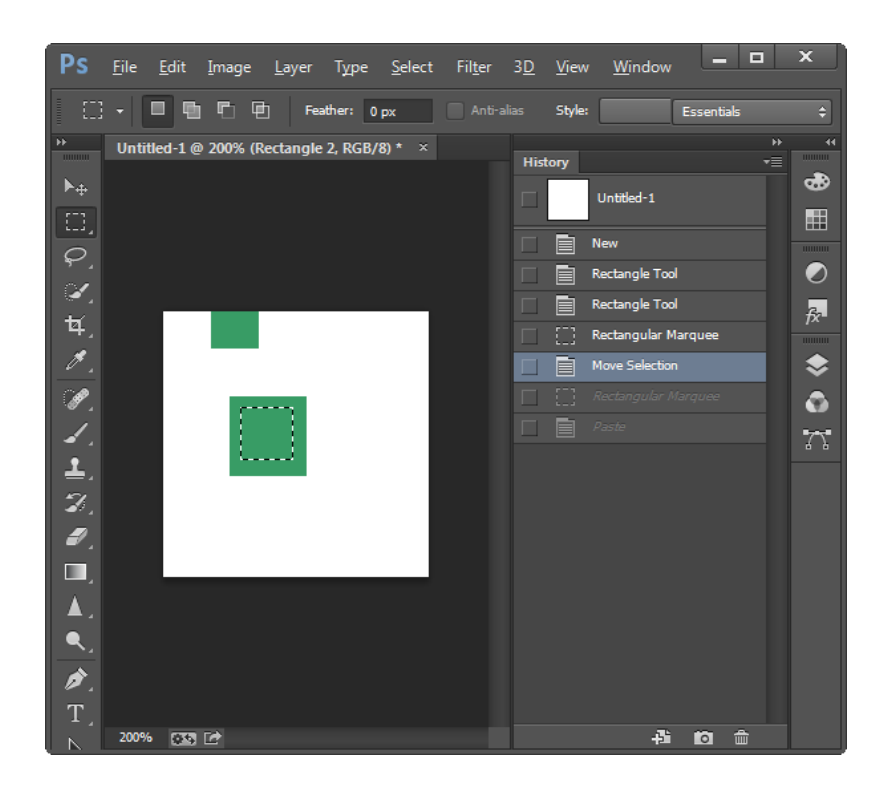

# **Undo implementations**

- Need a central list of operations
- Where to store the old values?
	- With objects that are modified
		- E.g., a rectangle keeps track of all its former locations
		- Called "Memento Pattern" (Wikipedia)
		- But limited in kinds of editors doesn't work for text, paint
	- $\bullet$  In a global list
		- But what to store for each operation?
	- Using the Command Object pattern
		- Store in the command object itself
		- Then it stays with the operation
		- No confusion about which parameters for which operation

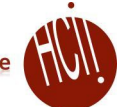

## **Command Object Pattern**

- [Wikipedia](https://en.wikipedia.org/wiki/Command_pattern): "An object is used to encapsulate all information needed to perform an action or trigger an event at a later time. This information includes the method name, the object that owns the method and values for the method parameters."
- Was in original "Design Patterns" book (1994)
- Better separation between action and widgets
- Clearer place to store information needed for undo

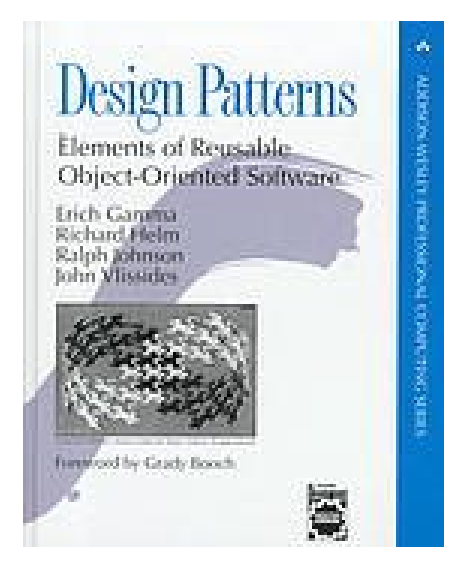

## **HW 5 design for Command Objects**

- Abstract class that all operations extend: class CommandObject
- Methods for Execute, Undo, Redo etc., that specific commands override
- Variables for saved values in the command object itself

```
export default class CommandObject {
 constructor(controls, addToUndoStack = true) {
   this.undoHandler = controls;
   this addToUndoStack = addToUndoStack; // is this the kind of operations that is queued?
   this targetObject = undefined; // object this command affected
   this newValue = undefined; // new value used by the command
   this oldValue = undefined; // previous (old) value for the object
```
### **Sub-classes of command object**

Create a subclass of CommandObject for each kind of command

```
import CommandObject from "./CommandObject";
export default class ChangeFillColorCommandObject extends CommandObject {
  constructor(undoHandler) {
    super(undoHandler, true);
```
• Also: CreateObjectCommandObject, ChangeBorderColorCommandObject, ChangeBorderWidthCommandObject, etc.

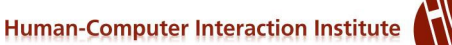

# **Standard Process for using a Command Object**

- 1. When the user clicks menu item (e.g., to change color), or starts an action (like create object), **allocate** a new command object of the correct type curCmd = new ChangeFillColorCommandObject(undohdlr);
- 2. Call that object's  $e_{\text{xecute}}$  () method, which will:
	- a) Save all the information needed to undo/redo/repeat the action later
	- b) Perform the action
	- Put this command object on the undo list
	- Each kind of object will have a *different* execute method
	- What does changeFillColorCommandObject.execute() need to store?

this addToUndoStack = addToUndoStack;  $//$  is this the kind of operations that is queued?

## this targetObject = undefined;  $//$  object this command affected this newValue = undefined;  $//$  new value used by the command this oldValue = undefined;  $//$  previous (old) value for the object

#### • Command object that is used when change the fill color

ChangeFillColorCommandObject

• What to store?

export default class CommandObject {

 $this.$ undoHandler =  $controls$ ;

constructor(controls, addToUndoStack = true) {

# **Provided Example:**

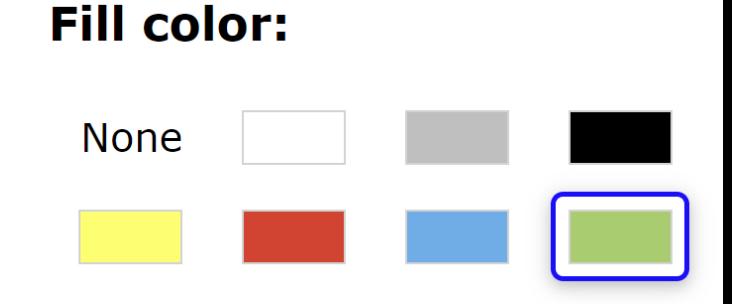

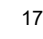

#### **Example:**

- SVG Change fill color: C
- $\bullet$  Target object =  $rect1$
- Old value = "green"
- $\bullet$  New value = " $blue$ "

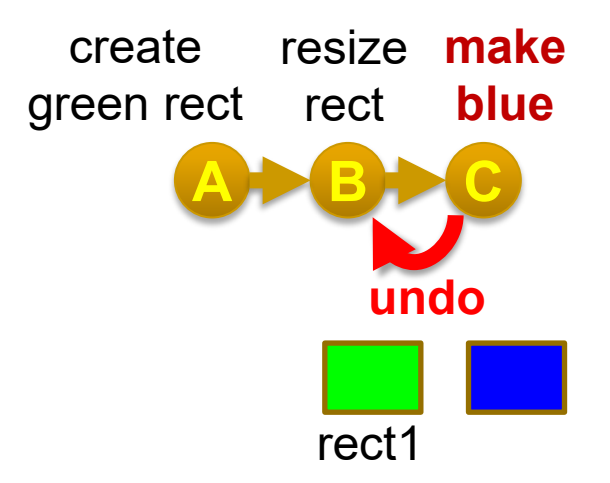

class ChangeFillColorCommandObject extends CommandObject

#### **Values**

- newValue and oldValue often need to be an object with many values
- What to store for *create* in HW 3?
	- *All values used:*
		- Type (line/rect/ellipse)
		- Coordinates for create
		- Border color
		- Border width
		- Fill color
	- For SVG, can store the created object, but not for canvas
- Why can't you just get values from the palette?

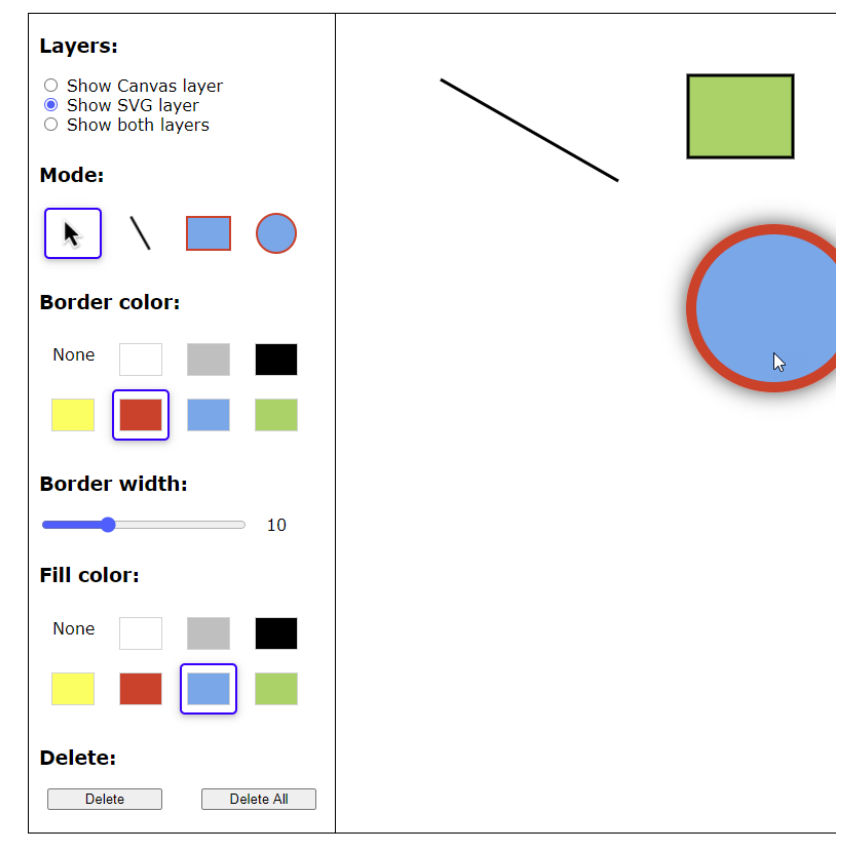

## **Command Object Methods**

Execute / Do

}

- The actual operation of the command, like to change the fill color
- 1. Gets parameters from the global variables *and saves them in the Command Object itself*
- 2. Execute the command
- 3. Save the command object on the undo stack
	- Real operation will be a little more complicated
- For ChangeFillColorCommandObject:

```
execute() {
   if (selectedObj !== null) { // global variable for selected object
          this.targetObject = selectedObj; \frac{1}{3} save the object
          this.oldValue = selectedObj.fillColor; //get current color
       this.newValue = fillColorWidget.currentColor; //new color
          selectedObj.fillColor = this.newValue; //actually perform the change
       if (addToUndoStack) 
         this.undoHandler.registerExecution({...this}); //load me onto undolist
                    // which will also potentially remove pending undone commands
          }
```
### **Other Command Object Methods**

- canExecute() whether the execute method will work now
	- For change color just if there is an object selected
- canRepeat() whether repeat will work now
	- For change color just if there is an object selected and a previous color

```
canExecute() {
    return selectedObj !== null;
}
canRepeat() {
    return (selectedObj !== null) && this.newValue;
}
```
### **Undo & Redo**

#### • Undo method – make the object have its old value

```
undo() {
   this.targetObject.fillColor = this.oldValue;
   // make sure this object is selected, which will
   // also fix the palette to show this object's color
  becomeSelected(this.targetObject);
   ** now fix the undo stack **
}
                                                              A B C
                                                                     undo
                                                        create
                                                      green rect
                                                                 resize
make
                                                                  rect
                                                                        blue
```
#### $\bullet$  Redo = undo the undo

}

```
redo() {
   this.targetObject.fillColor = this.newValue;
   becomeSelected(this.targetObject);
   ** now fix the undo stack **
```
rect1

## **Repeat**

}

- Apply same color to the currently selected object
	- Different object, so might have a different old color
- Remember, this operation is added to the undo stack
- Note: *not* the palette's current color use saved newColor
- Need to allocate a new command object for repeat

```
repeat() {
 if (selectedObj !== null) {
   this.targetObject = selectedObj; // get new selected obj
   this.oldValue = selectedObj.fillColor; //obj's current color
   // no change to newValue – comes from operation that was copied
    selectedObj.fillColor = this.newValue; //actually change
    if (addToUndoStack)
        this.undoHandler.registerExecution({...this});
```
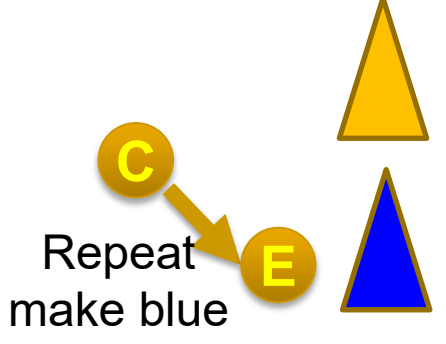

### **Change Color Control**

- When the user clicks on a color when an object is selected, that is different from the selected object's color, then:
	- **Create a new** ChangeFillColorCommandObject
	- Call its execute method

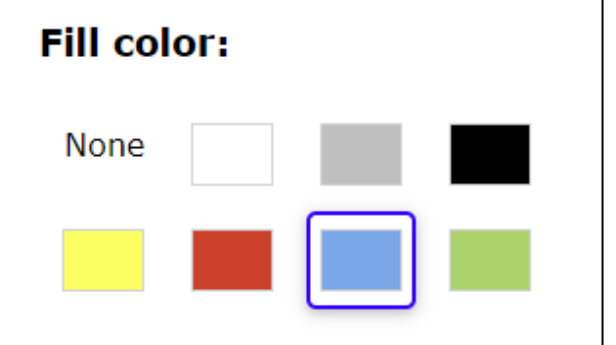

# **Implementing Undo for Canvas**

- How can "undraw" an operation for the Canvas?
	- Note: *not* part of homework 5
- Just have to save a copy of the canvas before each operation
	- Redo can perform the operation again  $-$  do **not** need to store *both* before and after images
	- Optimization  $-$  save only the parts of the screen that changed
- Why not redo everything from the beginning each time?
	- Too slow in realistic situations

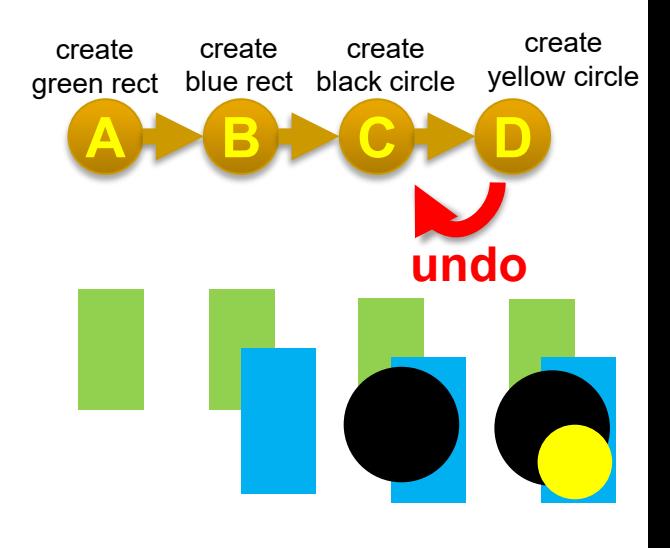

## **Linear Undo Handler**

- Has to keep the undo stack, and keep track of which operation should be undone / redone / repeat
- Methods for
	- register a command object (after executed)
	- doUndo call this when user hits the undo menu item
	- Undo Available? controls greying out the undo menu item
		- Just checks if there is a command on the undo stack
	- doRedo, doRepeat, redo/repeat available?

### **Advanced: Selective Undo**

- Reach back into history and **select** which operation to undo
- "Script model"
	- As if that operation was just removed
- Often unclear what this means!

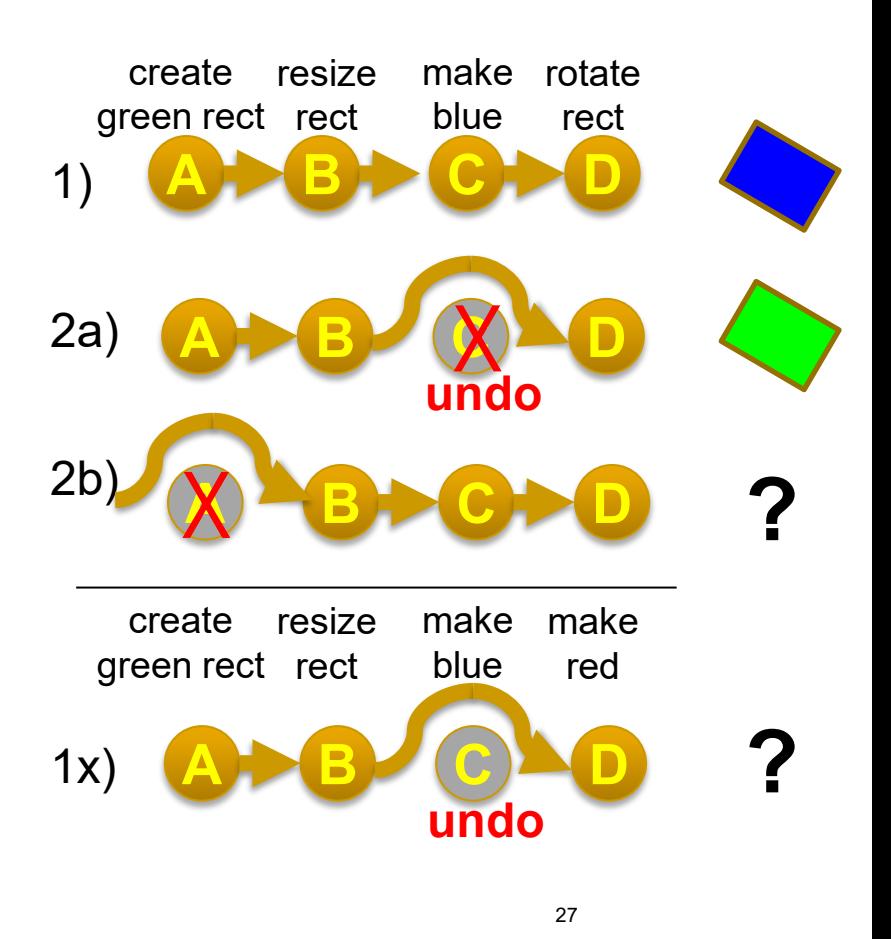

### **Timeline view in Fusion 360**

Fusion 360 (a CAD software) from AutoDesk

<https://www.autodesk.com/products/fusion-360/blog/master-the-timeline-browser-preferences/>

- Provides graphical timeline for undo
- Complete collection of every change made to your design
	- Selective undo ("suppress") also affects later operations that depend on it

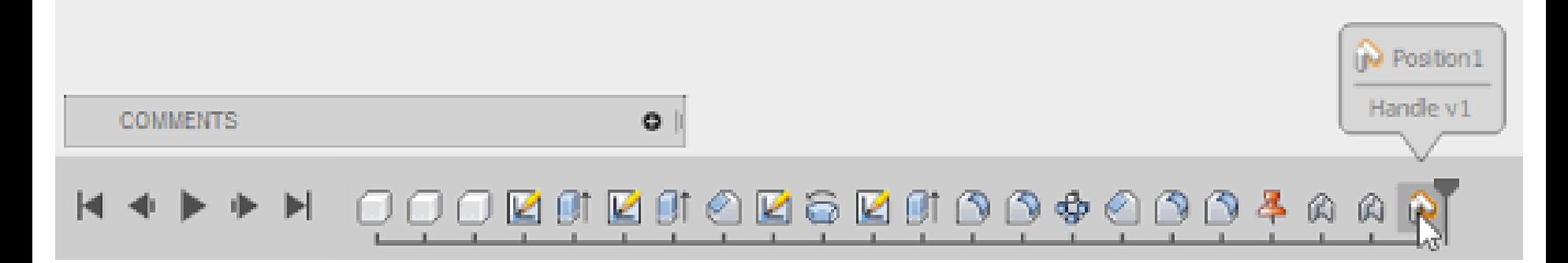

## **Kurlander's Graphics Histories**

- Kurlander, D. and Feiner, S. Editable Graphical Histories. Proc. 1988 IEEE Workshop on Visual Languages. (Pittsburgh, Oct. 10-12, 1988). 127- 134. <http://ieeexplore.ieee.org/stamp/stamp.jsp?tp=&arnumber=18020&isnumber=662>
- $\bullet$  [Video](http://www.kurlander.net/DJ/Videos/EditableGraphicalHistoriesVideo.shtml) (2:42)
- Before and after scenes for each operation
- Can undo back to any point
	- Can then *change things* and redo the operations afterwards
	- Basically, the "script" model of undo/redo

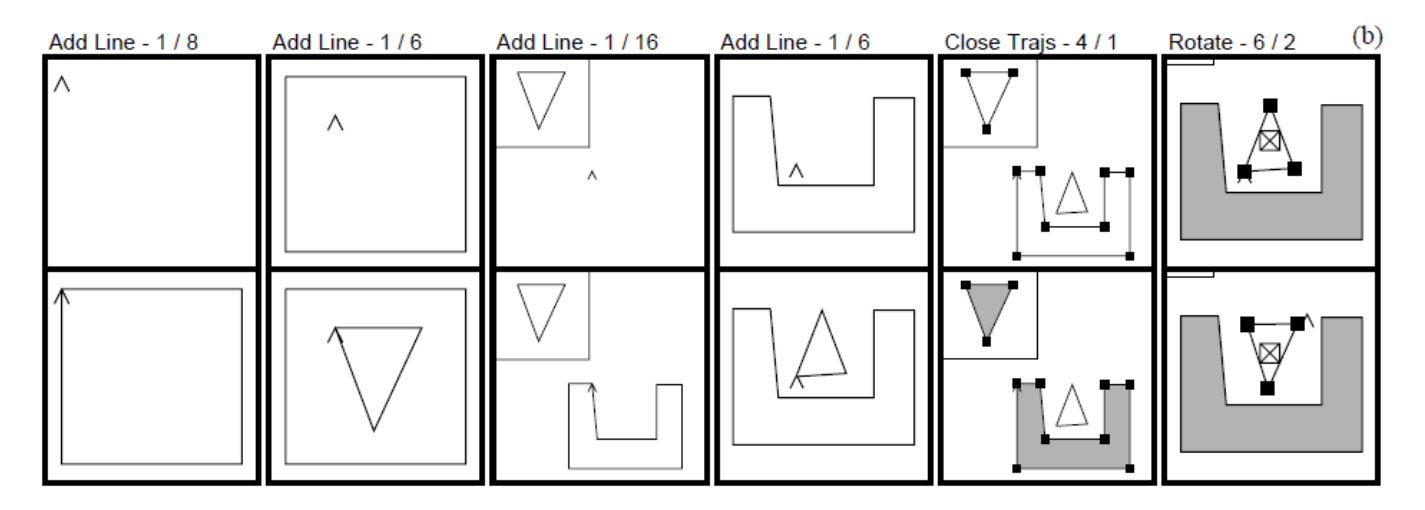

### **Aquamarine**

- Brad A. Myers, Ashley Lai, Tam Minh Le, YoungSeok Yoon, Andrew Faulring, Joel Brandt, "Selective Undo Support for Painting Applications", Proceedings CHI'2015: Human Factors in Computing Systems, Seoul, Korea, April 18-23, 2015. pp. 4227-4236. <http://dl.acm.org/citation.cfm?doid=2702123.2702543>
- **A**llowing **Q**uick **U**ndoing of **A**ny **M**arks **A**nd **R**epairs to **I**mprove **N**ovel **E**diting
- Selective undo of past operations in a paint program using the script model
	- Can't use inverse model in paint because can't change affected pixels in current context
	- No dependencies among objects as there are in a drawing program
	- Issue: spatial dependencies:
		- Copy and paste
		- Flood fill (paint bucket)

*[Video: 4:35](https://youtu.be/_EmbGg-b6Mo)*

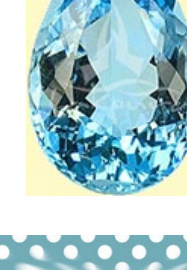

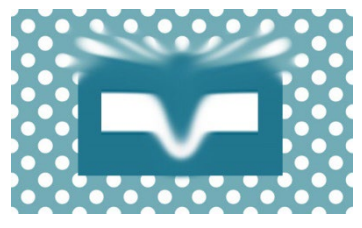

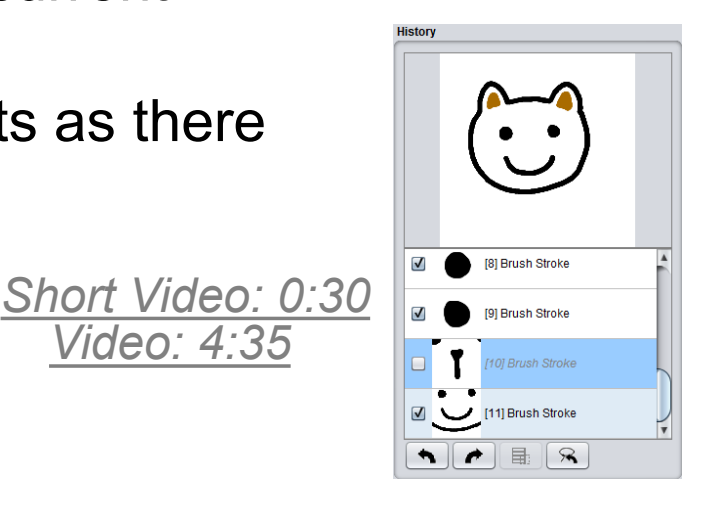

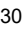

# **Selective Undo by Region**

- Selective Undo by Region
	- Regular linear undo but only for operations in the region
	- Avoids the ambiguities
	- Available in PhotoShop, our research system for code editing in Azurite:

YoungSeok Yoon and Brad A. Myers. "Supporting Selective Undo in a Code Editor," *37th International Conference on Software Engineering, ICSE 2015.*  Florence, Italy, May 16-24, 2015. 223-233 (volume 1). [pdf](http://www.cs.cmu.edu/%7Enatprog/papers/ICSE15-Azurite-v12-CameraReady.pdf) and [video.](https://www.youtube.com/watch?v=blbIBdlUGIc)

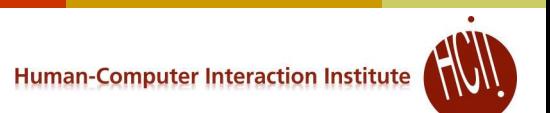

- V 

#### **Direct Selective Undo or Inverse Model**

#### Gina:

Thomas Berlage. "A Selective Undo Mechanism for Graphical User Interfaces Based on Command Objects," *ACM Transactions on Computer Human Interaction. Sep, 1994. vol. 1, no. 3. pp. 269-294.* 

- Perform inverse of selected operation
- Put at end of undo stack
- Almost anything can be undone
- Meaning determined by what is "useful" and appropriate

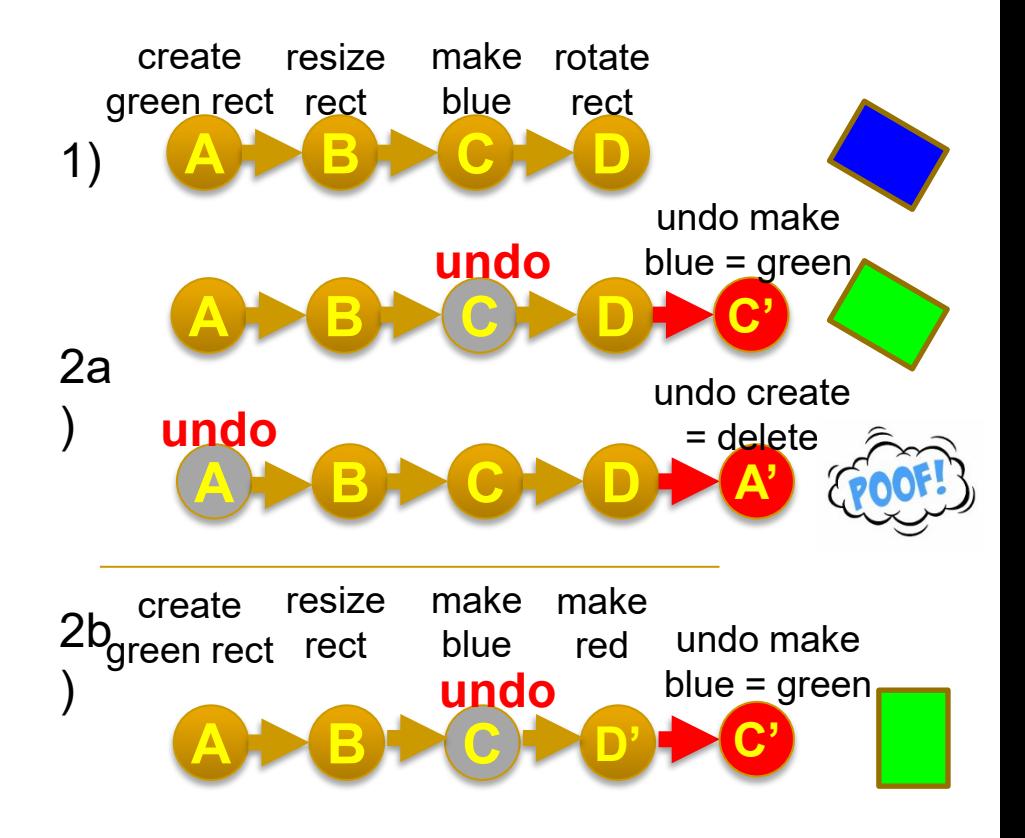

#### **Direct Selective Undo Implementation**

- Implementing direct selective undo not much harder than regular undo:
	- Allocates a new command object and adds to end of history list
	- Semantics is based on what the user would want
	- Undo the operation in a new context means to set the object back to its previous value
	- Selective Undo is enabled if object is still available
	- Undo of create is delete
- Redo the operation means to set the value of the object again;
	- $\bullet$  redo of create = a new object
- Repeat  $=$  redo on new object

File Undo/Re

21. Clear <Se

19. Undo Clea 18. Change co 17. Change c 16. Change c 15. Clear <8 14. Grow <Sel 13. Grow <Se

# **Scripting = "Topaz"**

- Brad A. Myers. "Scripting Graphical Applications by Demonstration," *Proceedings CHI'98: Human Factors in Computing Systems*. Los Angeles, CA, April 18-23, 1998. pp. 534-541. [ACM DL,](http://dl.acm.org/citation.cfm?id=274716) or [local pdf,](http://www.cs.cmu.edu/%7Eamulet/papers/commandsbydemo-p534-myers.pdf) and **[YouTube video](http://youtu.be/RtHgofs4p3U)** or **[local video](http://www.cs.cmu.edu/%7Eamulet/videos/Topaz.mp4)** (3:09). (Topaz)
- Select set of commands and specify that in a program
- Uses selective repeat
- Can parameterize actions
- Moving which object selected is recorded
	- Forwards, backwards, left, right, up, down, in, out
	- Search for object of a particular type or value
- Little or no change to application if it supports Selective Repeat

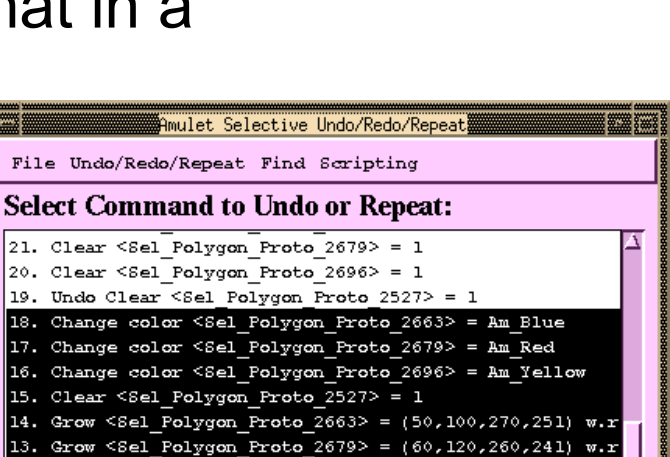

12. Grow <Sel Polygon Proto 2696> =  $(70, 120, 270, 251)$  w.r 11. Select Beginning <Sel Polygon Proto 2527> = LIST(1) 10. Duplicate <Sel Polygon Proto 2679> = LIST(1) [<Sel P 9. Duplicate <Sel Polygon Proto 2663> = LIST(1) [<Sel Po 8. Duplicate <Sel\_Polygon\_Proto\_2527> = LIST(1) [<Sel\_Po 7. Select Beginning <Sel Polygon Proto 2527> = LIST(

4. Change color <Sel Rect Proto 2517> = Am White

6. Clear <Sel Rect Proto  $2517$  = 1 5. Create <Sel Polygon Proto 2527>

Record Selections | Record Scrolling

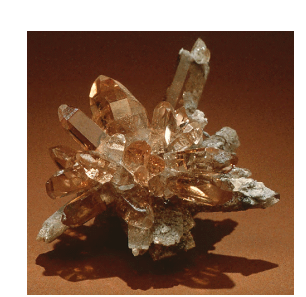

## **Pictures for Scripting: Object Search**

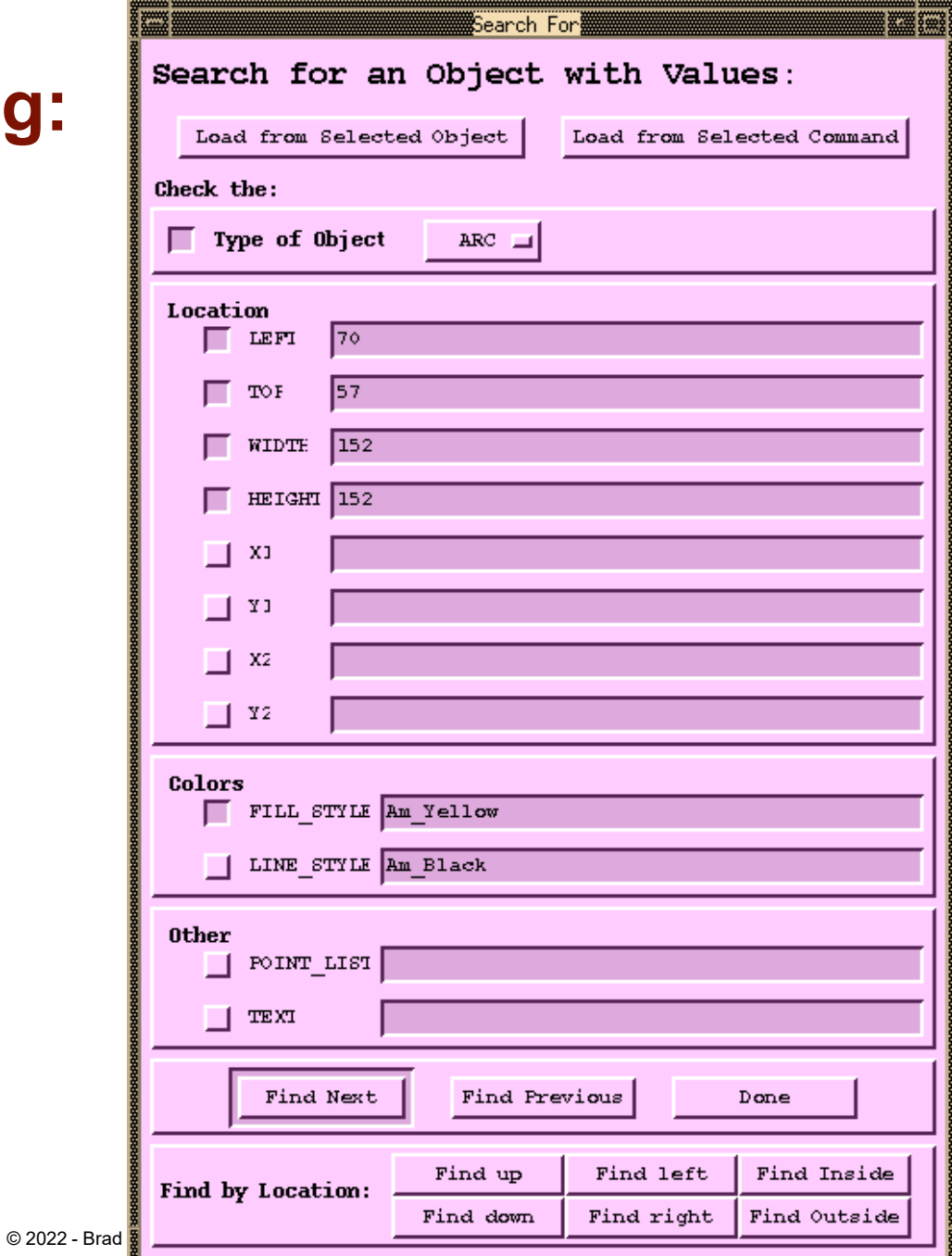

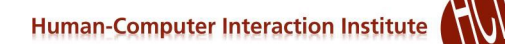

## **Pictures for Scripting: Generalize Position / Size**

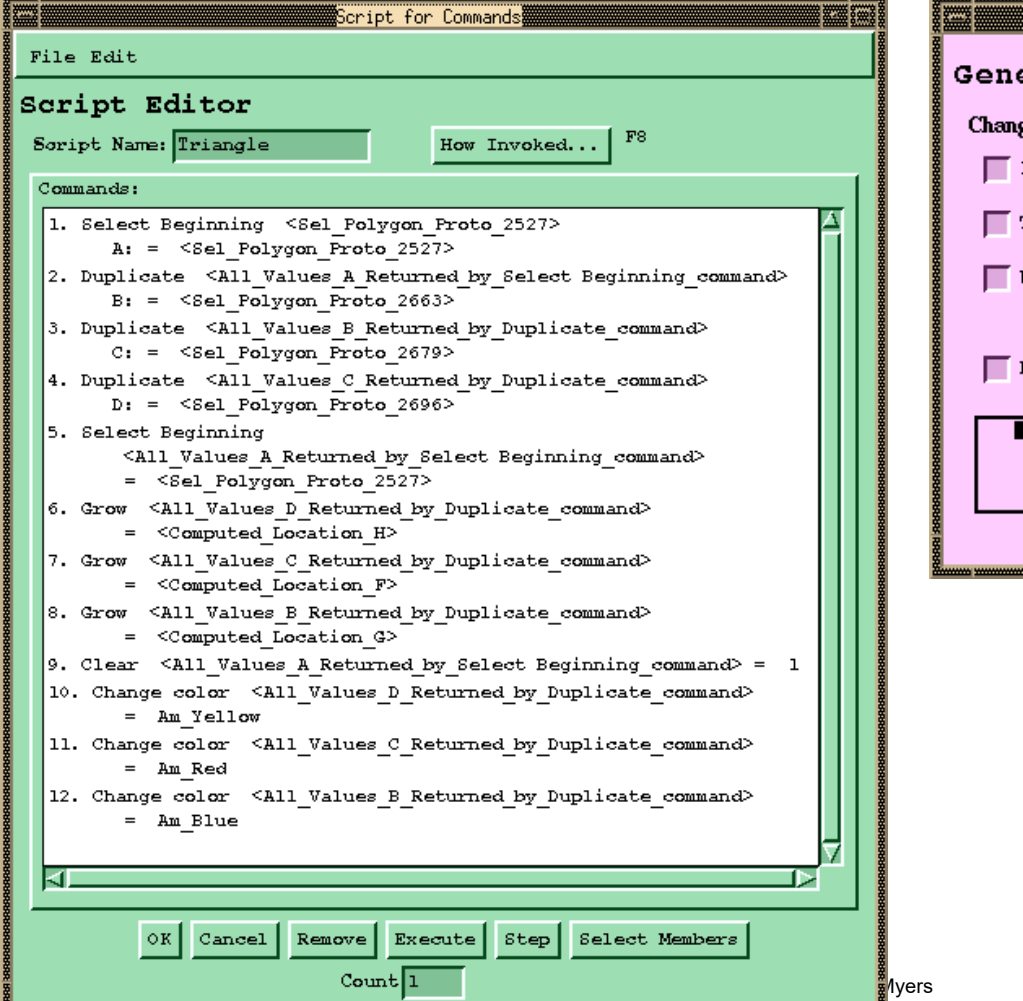

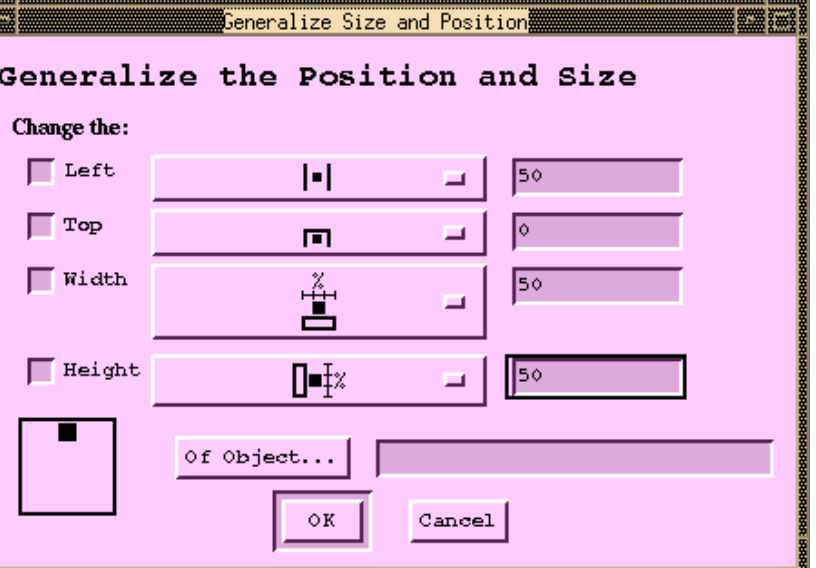

## **Pictures for Scripting: Result**

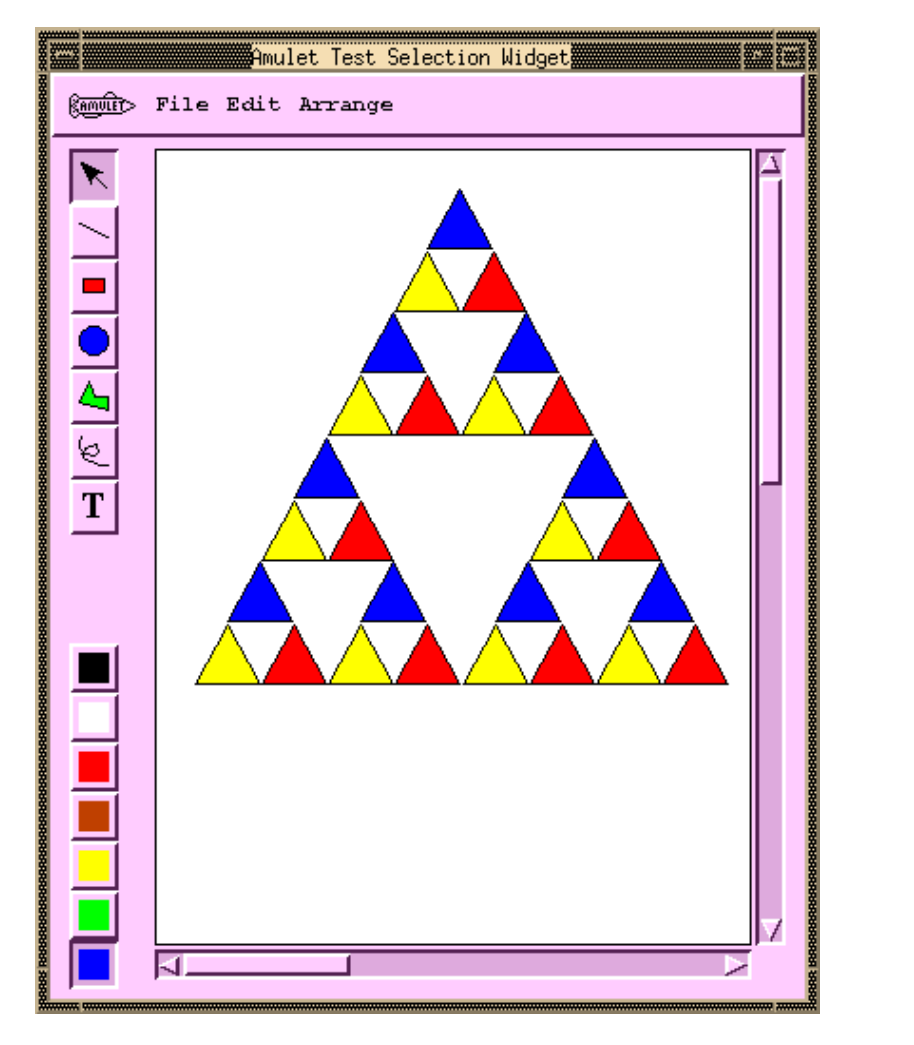

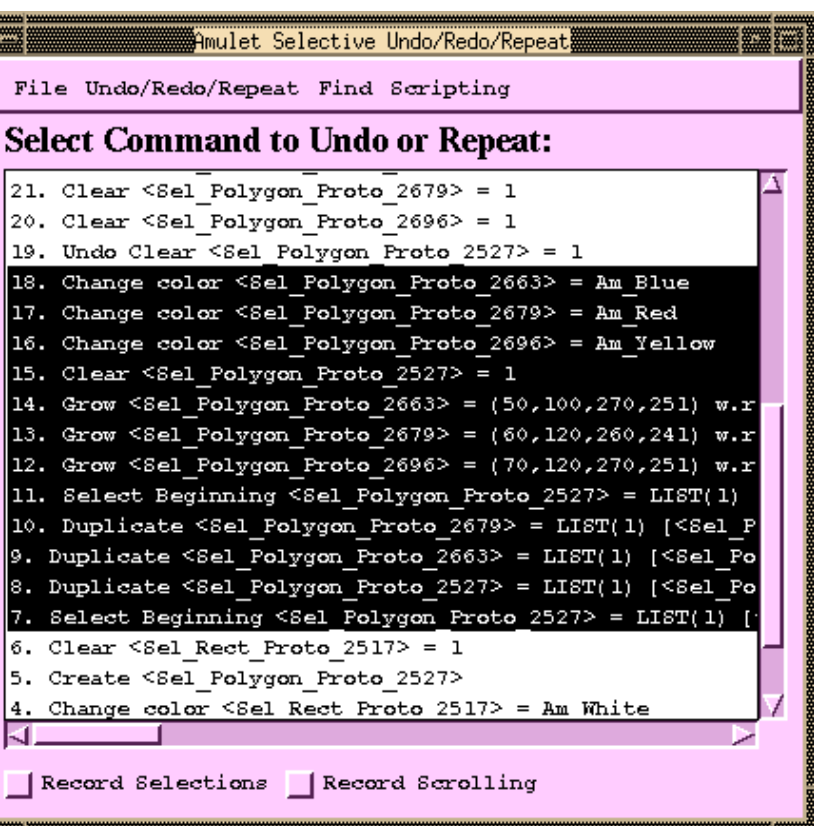

### **Multi-User Undo**

- Required for Google Docs
	- Let's try:<https://tinyurl.com/SSUIUndo>
- if multiple users have overlapping selection regions and one user does Undo – what should be done?
	- 1. Undo the globally last operation
	- 2. Undo that user's last operation
	- 3.Undo the last operation in the region of the user's cursor
- Google Doc is somewhat random
- Old research on correct ways to handle this
	- Summary: it's complicated for [text,](http://dx.doi.org/10.1016/0953-5438(92)90021-7) [easier for graphics](https://link.springer.com/chapter/10.1007%2F978-94-011-0349-7_15)

#### **Using Undo History for "Why" Help**

- Crystal: Clarifications Regarding Your Software using Toolkit, Architecture and Language
- Brad Myers, David A. Weitzman, A.J. Ko, and Duen Horng Chau, "Answering Why and Why Not Questions in User Interfaces," *Proceedings CHI'2006: Human Factors in Computing Systems*. Montreal, Canada, April 22-27, 2006. pp. 397-406. [pdf.](http://www.cs.cmu.edu/%7ENatProg/papers/Myers2006Crystal.pdf) See also [YouTube](http://youtu.be/hC3n6ndHd8M) or [local video](http://www.cs.cmu.edu/%7Enatprog/movies/Crystal.mov)

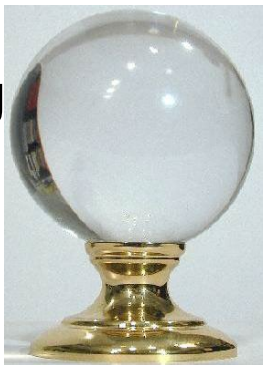

- Help answer why things happen in regular desktop applications
- Lots of complexity in powerful features that people generally like
- Ask "Why" about what recently happened

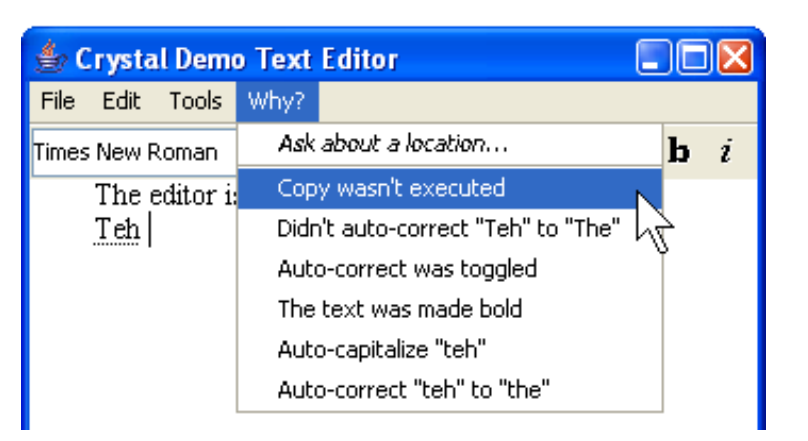

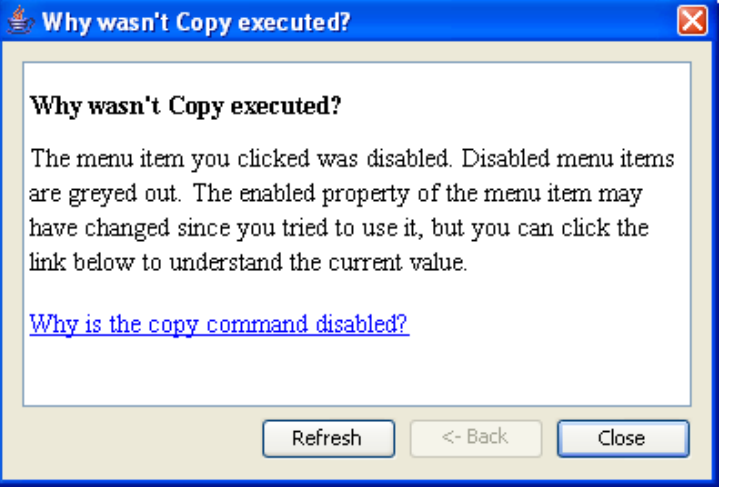

## **Crystal**

 Or, ask Why about a location by clicking on objects, or whitespace

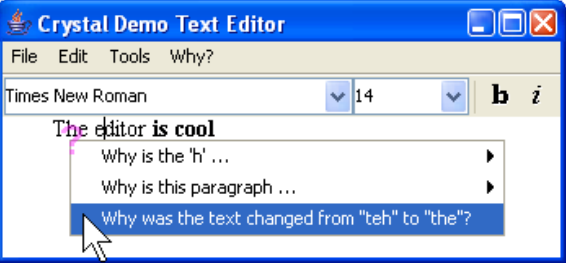

 Also can explain complexities like style inheritance, etc.

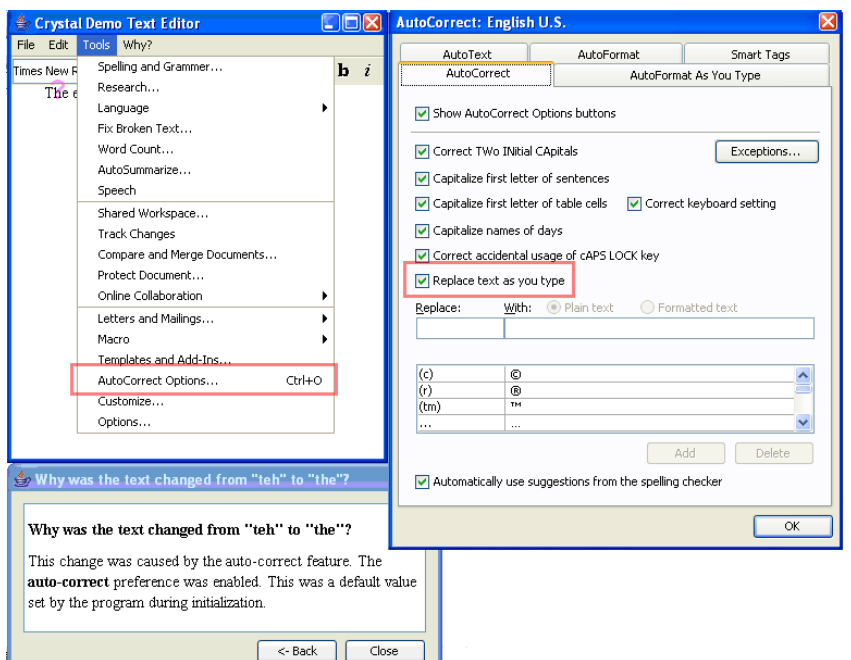

## **Crystal Implementation Overview**

- (Full details in the paper)
- *Only a little more work than supporting Undo*
- "Command object" architecture for actions
	- Command objects stored on a list for undo
- Programmer adds back pointers from objects to the commands that changed them
- Add dependency information for mode variables

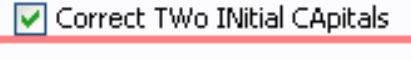

Capitalize first letter of sentences

Capitalize first letter of table cells

- Add special commands for actions *not* executed
- Add extra invisible objects for whitespace and deletions

#### **Crystal Implementation, cont.**

- Crystal framework then builds Why menus and answers automatically
- Crystal finds:
	- Objects under the mouse
	- Commands that affected those objects
	- User interface controls involved in those commands
- Programmer can annotate some commands to not include in menus
	- E.g., regular typing
	- Similar to heuristics for granularity of Undo